# **カリナイト**

#### **【A101ZT】**

#### 動作環境(対応**OS**)

本機の動作環境は次のとおりです。

次の環境以外では、動作しない場合があります。また、下記に該当する場合でも、パソコン本体、接続され ている周辺機器、使用するアプリケーションなど、お客様がご利用の環境によっては、正常に動作しない場 合があります。

- パソコンに対するサポートやOSのバージョンアップなどのサービスに関するお問い合わせは、各パソコ ンの取扱説明書などをお読みの上、各メーカーの定める手順に従ってください。
- ここで記載している動作環境(対応OS)は2021年6月現在の情報です。

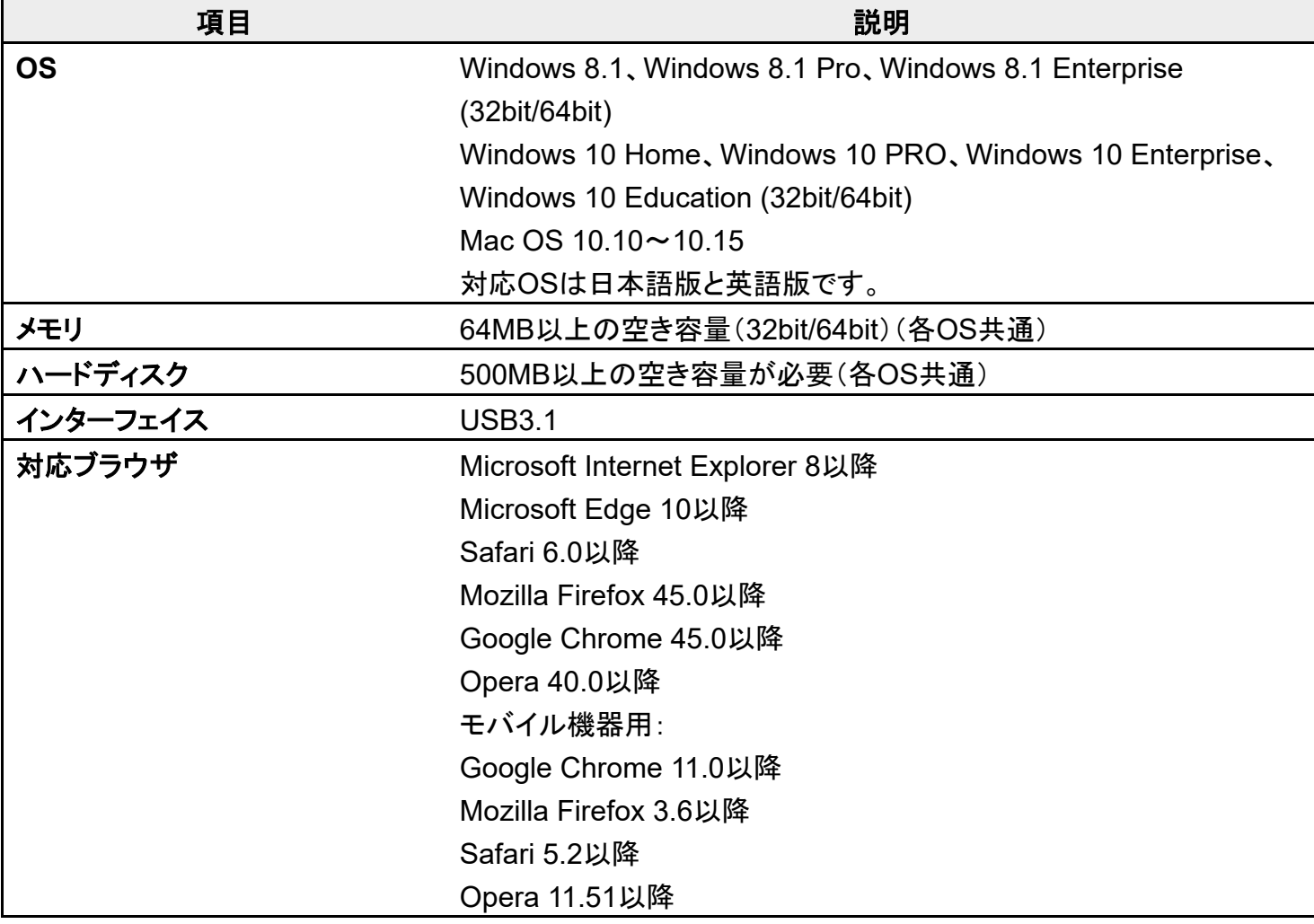

# 各部の名称とはたらき

#### ↓ 本体について

## 本体について

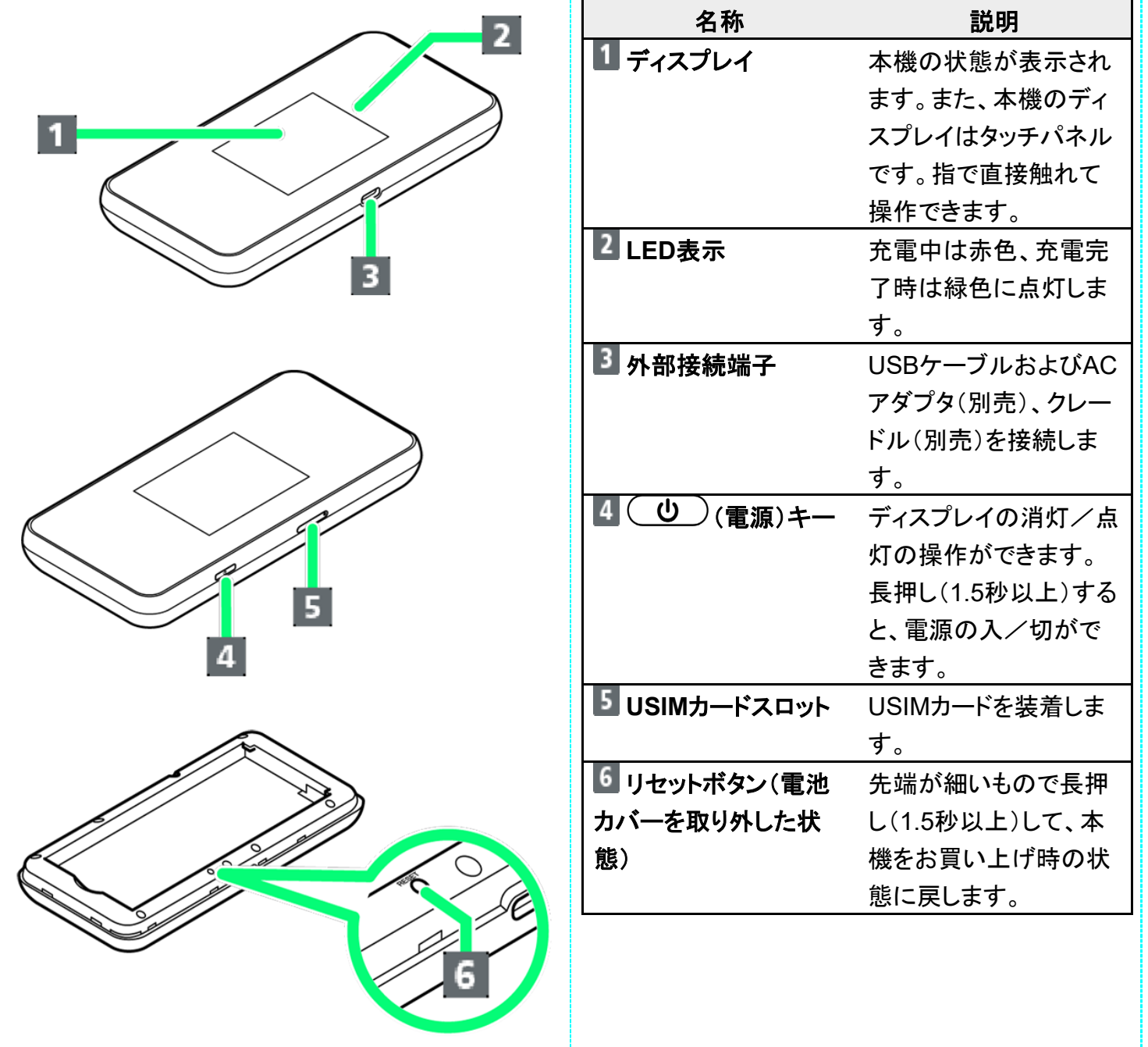

### ホーム画面について

- ↓ ホーム画面の見かた
- ステータスアイコンの見かた
- ◆ タッチメニューアイコンについて
- ↓ ディスプレイの消灯/スリープモードについて

# ホーム画面の見かた

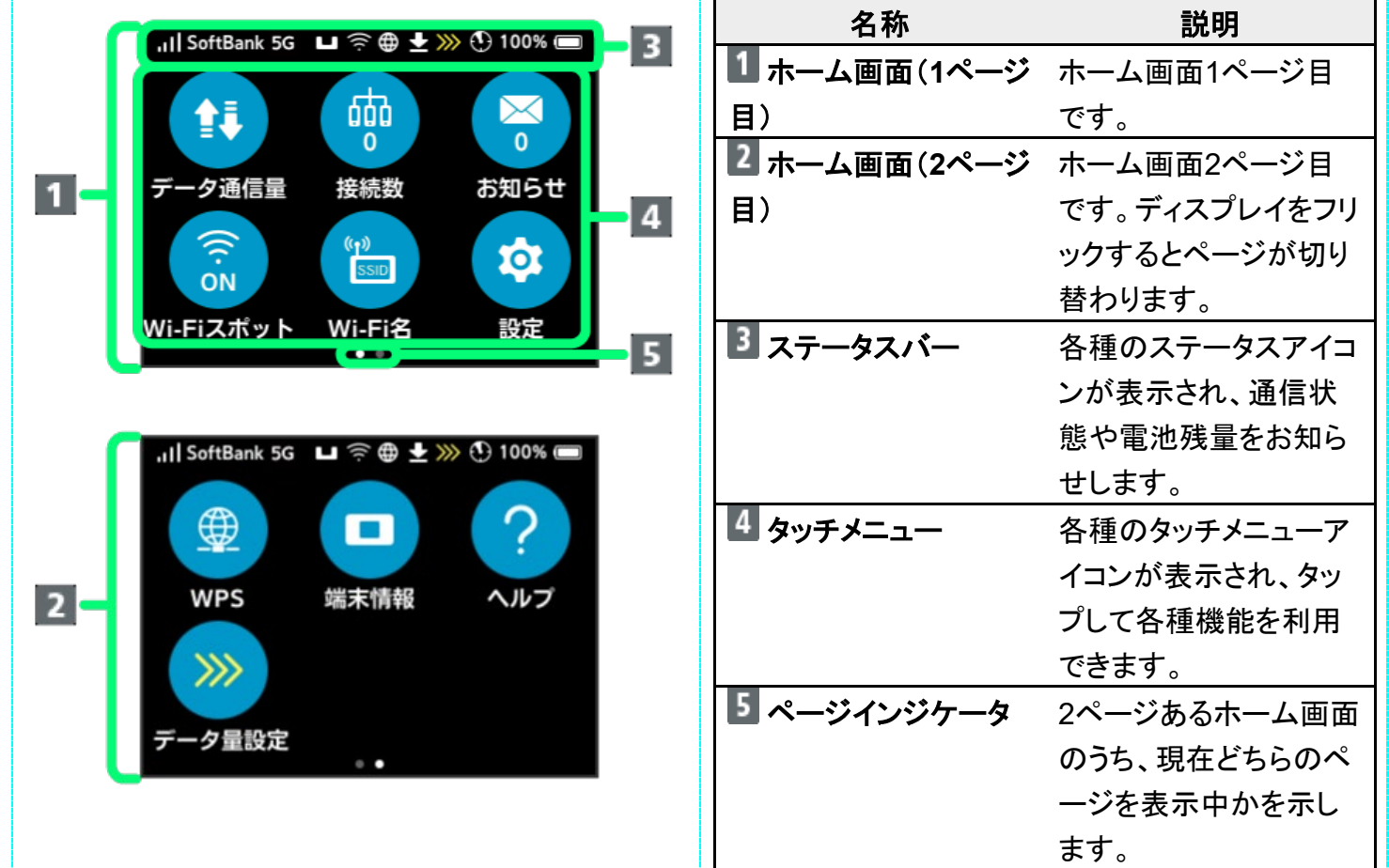

# ステータスアイコンの見かた

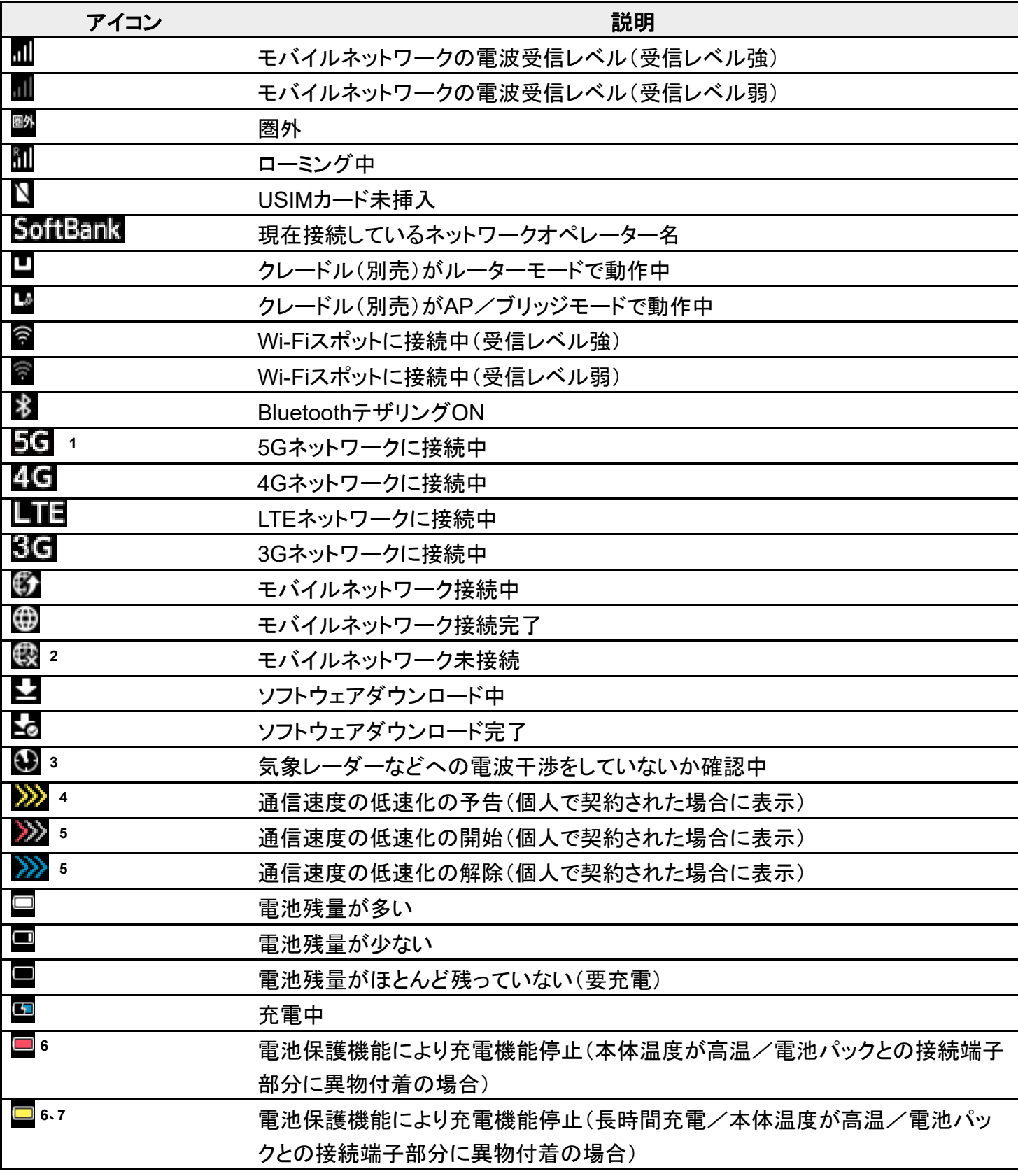

1 お使いの端末画面上(画面上部)に待受時は「5G」と表示されている場合でも、通信を行う際は表示が 「4G」に切り替わり、4G通信が使用される可能性があります。

2 Wi-Fiスポット接続時やクレードル(別売)を利用してLANケーブルでインターネット接続する場合にも表

示されます。

- 3 通信規格を「5GHz」または「2.4GHz/5GHz」に設定した場合に表示されます。
- 4 低速化が開始されるまでの残りデータ通信量が規定の値になった場合に表示されます。
- 5 翌月になると自動的に消去されます。また、本機の設定で消去することもできます。詳しくは、「データ通 信量の通知アイコンを消去する」を参照してください。
- 6 本体温度が高温、または電池パックとの接続端子部分にゴミやホコリなどの異物が付着している場合に 表示されます。
- 7 長時間連続で充電し続けたり、充電している時間の割合が多い場合に表示されます。

#### タッチメニューアイコンについて

タッチメニューアイコンをタップすることで、各種機能の設定や本機の情報を確認できます。

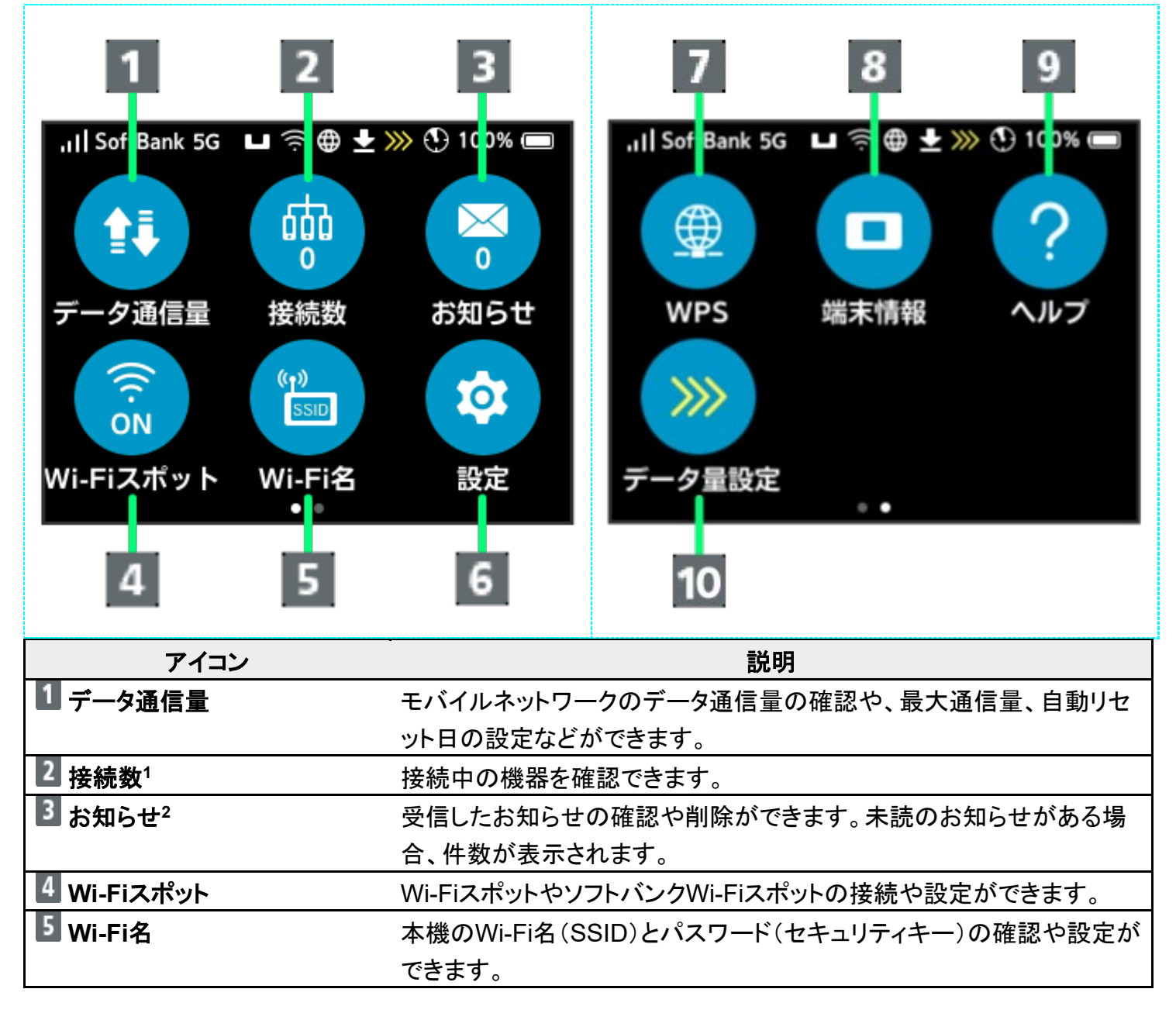

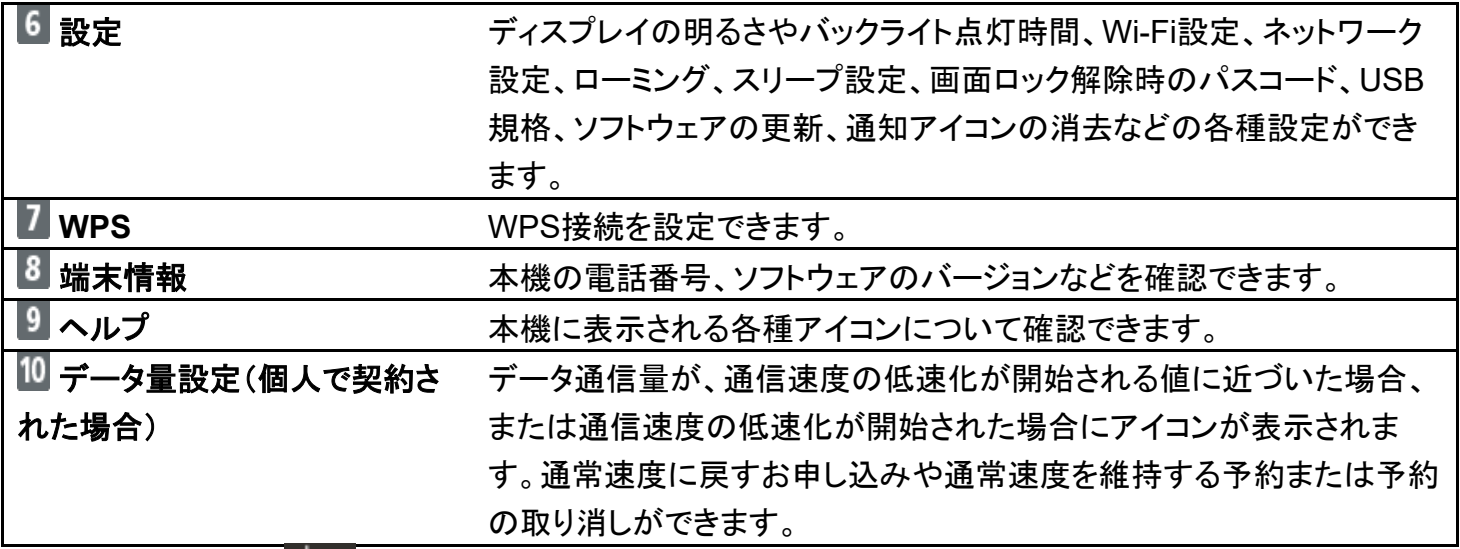

- 1 画面ロック中にも <sup>600 3</sup> (接続数アイコン)が表示されます。
- 2 画面ロック中にも 25 (未読お知らせありアイコン)が表示されます。
- 各種機能の設定や本機の情報の確認画面で をタップすると前の画面へ、 をタップするとホーム画 面に戻ります。

#### ディスプレイの消灯/スリープモードについて

- 本機の操作を一定時間行わなかったときは、本機のディスプレイが自動的に消灯します。再度ディスプ レイを点灯させるには、(1) お押してください。
- 本機が無線LAN端末と接続されていない状態で、本機の操作を一定時間行わなかったときや、本機を 充電していないときは、本機はディスプレイ消灯後、省雷力のためにスリープモードになります(スリープ モードになるまでの時間は、お買い上げ時は5分に設定されています)。
- スリープモードになると、無線LAN機能がOFFになります。
- ( ̄</sub>() ♪ → 押すと、ディスプレイが点灯しスリープモードが解除されます。スリープモードが解除されると、 無線LAN機能がONになり、無線LAN端末と再度接続できるようになります。
- ■一部の無線LAN端末には、無線LAN接続後一定時間データ通信が行われないと、無線LAN接続を切 断する機能が搭載されています。その機能を搭載した無線LAN端末を本機に接続しているとき、無線 LAN端末の機能によって無線LAN接続が切断され、その後本機がスリープモードになることがありま す。
- スリープモードになるまでの時間やスリープモードのON/OFFの設定を、本機のタッチメニューもしくは WEB UIで変更することができます。「スリープモードを設定する」、「LAN Wi-Fiの詳細設定を行う」を参 照してください。